# ಟ್ರೈಬಲ್ ಕಲ್ಯಾಣ ಇಲಾಖೆ Traibal Welfare Department ಪ್ರತಿಭಾವಂತ ವಿದ್ಯಾರ್ಥಿಗಳಿಗೆ ಪ್ರೋತ್ಸಾಹಧನ Prize money to Meritorious students

Step 1: Go to sevasindhu.karnataka.gov.in website and click on Departments & Services

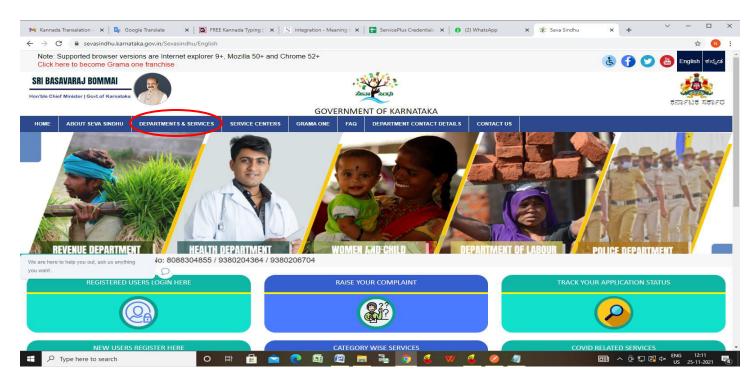

**Step 2**: Click on <u>Tribal Welfare Department</u> and select <u>Prize money to Meritorious students</u>. Alternatively, you can search <u>Prize money to Meritorious students</u> in the <u>search option</u>.

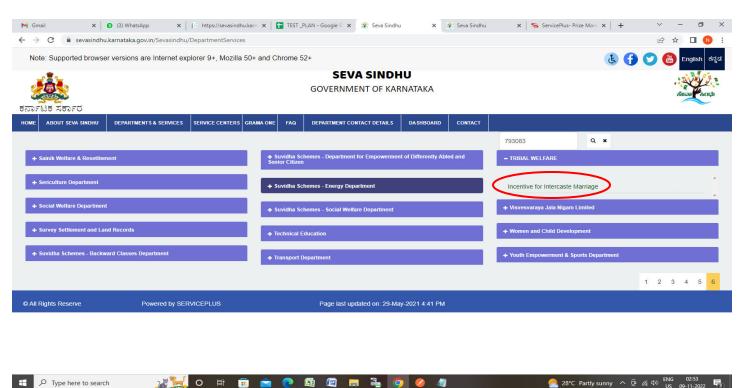

### Step 3: Click on Apply online

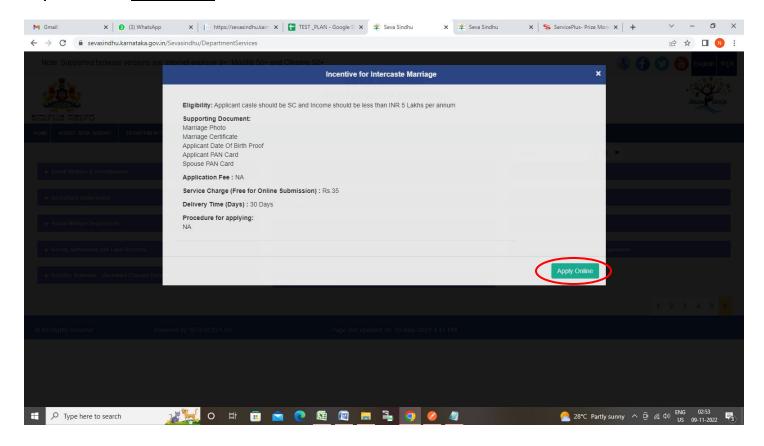

**Step 4**: Enter the username, password/OTP, captcha and click on **Log In** button

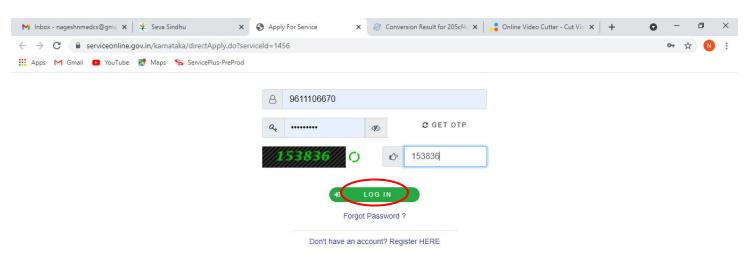

Activate Windows
Go to Settings to activate Windows.

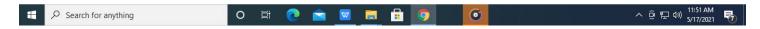

Step 5: Enter the Application Form Details.

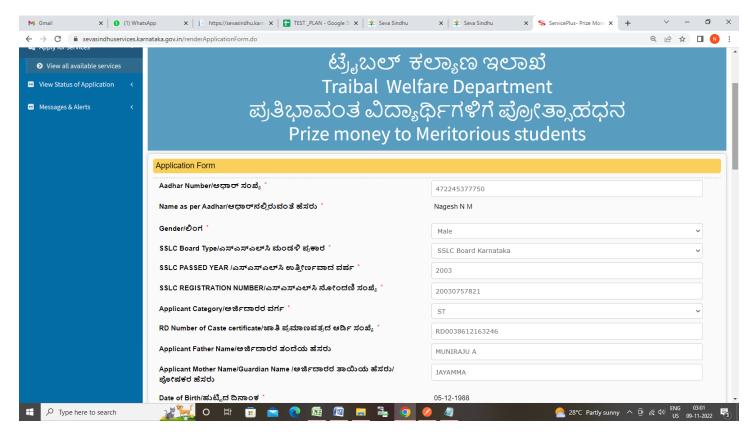

Step 6: Verify the details. If details are correct, enter captcha& Submit

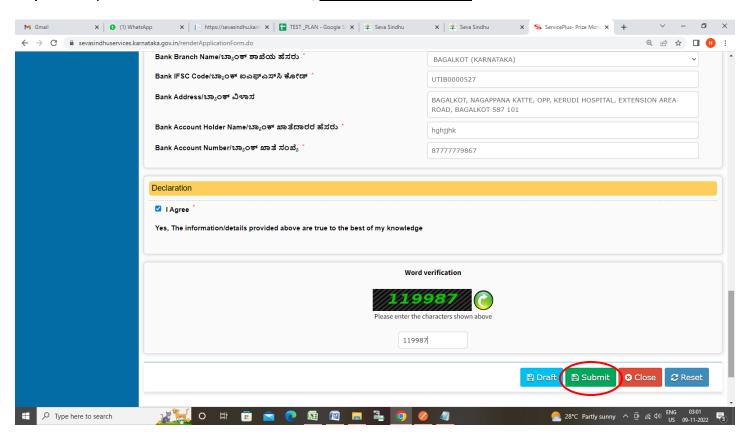

Step 7: Enter the OTP received In your registered in your mobile number and Click on Validate

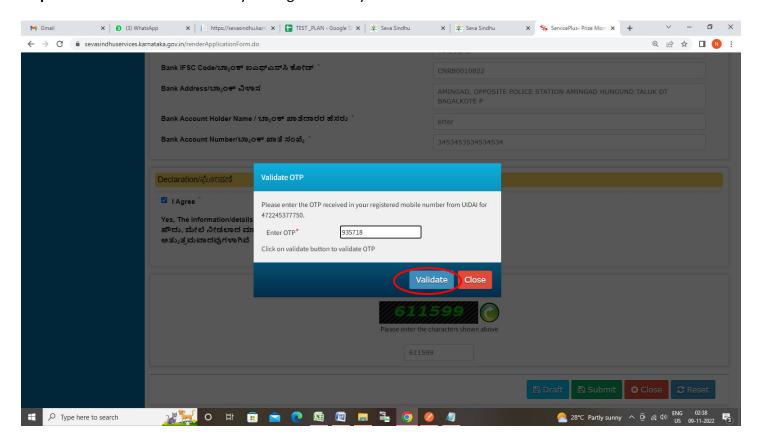

**Step 8**: A fully filled form will be generated for user verification, If you have any corrections click on **Edit** option, Otherwise proceed to **Attach Annexures**.

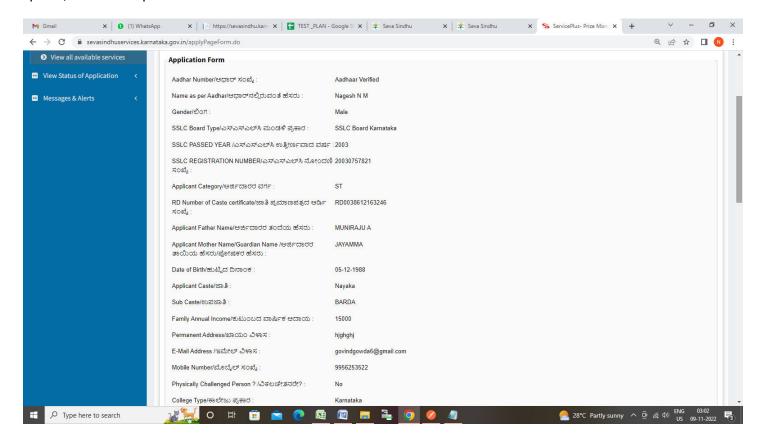

## Step 9 : Click on Attach Annexures

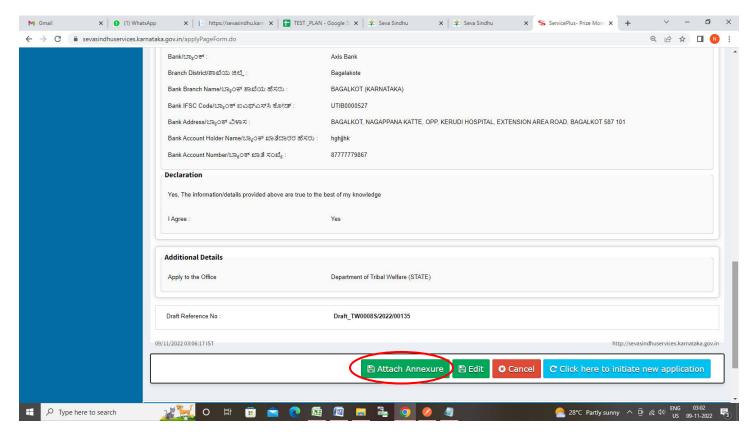

Step 10: Attach the annexures and click on Save Annexures

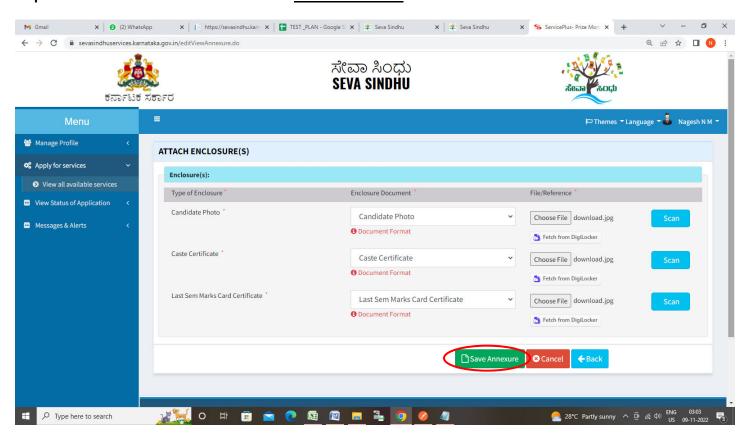

Step 11 :Saved annexures will be displayed and click on eSign and Submit to proceed.

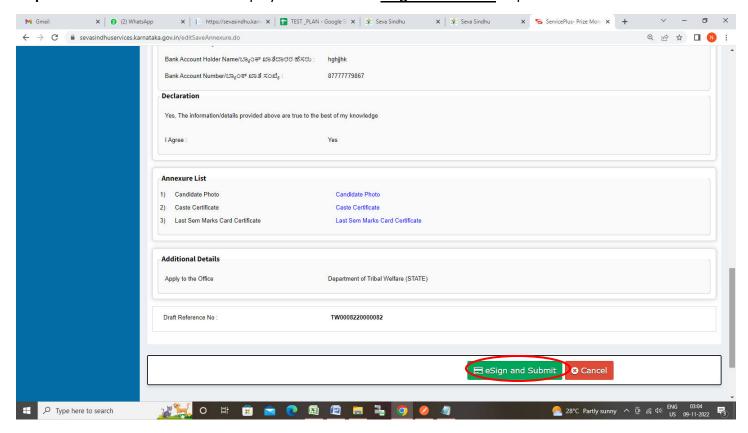

**Step 12:** Click on I agree with above user consent and eSign terms and conditions and Select authentication type to continue and Click on **OTP** 

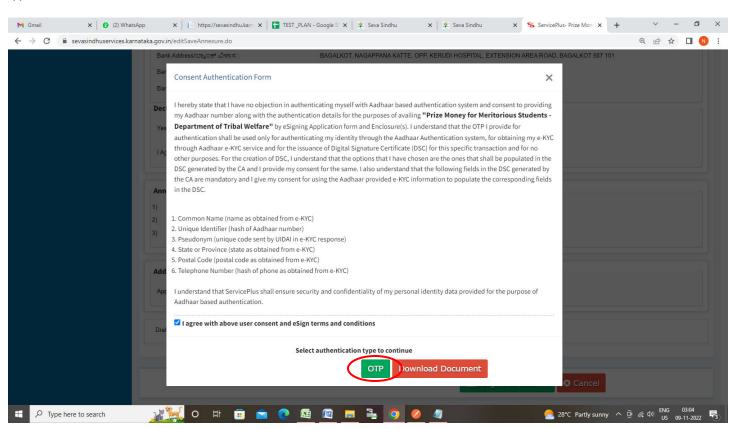

#### Step 13: Enter Aadhaar Number and click on Send OTP

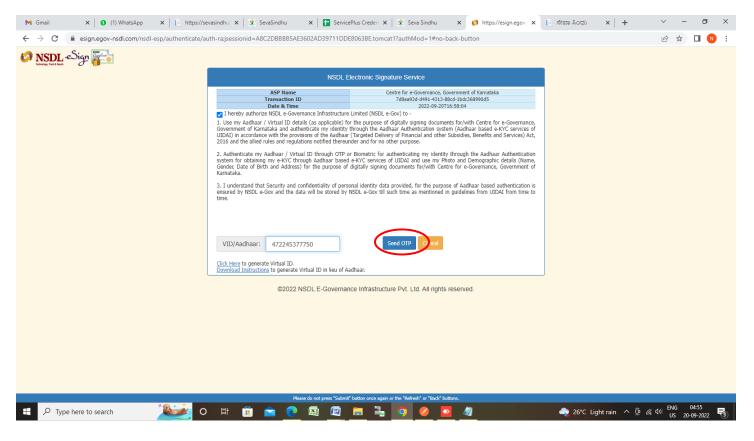

#### Step 14: Enter OTP and click on Verify OTP

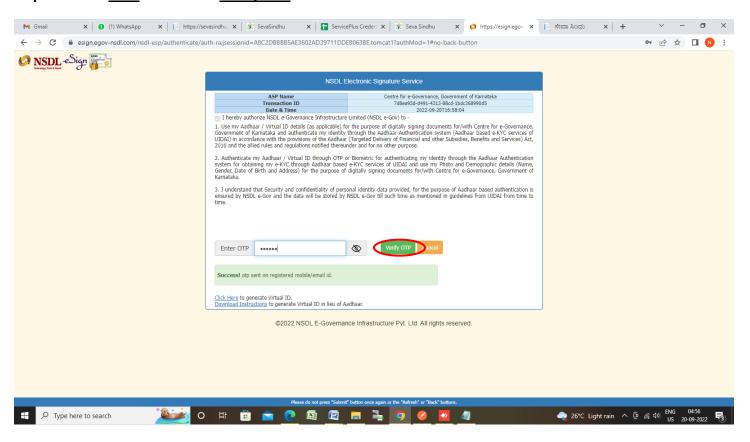

**Step 15:** After **Submit** is successful, Acknowledgement will be generated. Acknowledgement consists of applicant details, application details.

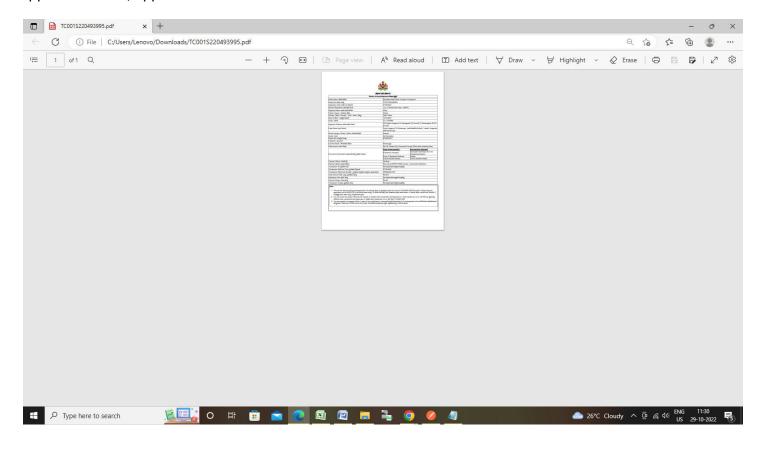